# **Real-Time Windows Target Release Notes**

# **Contents**

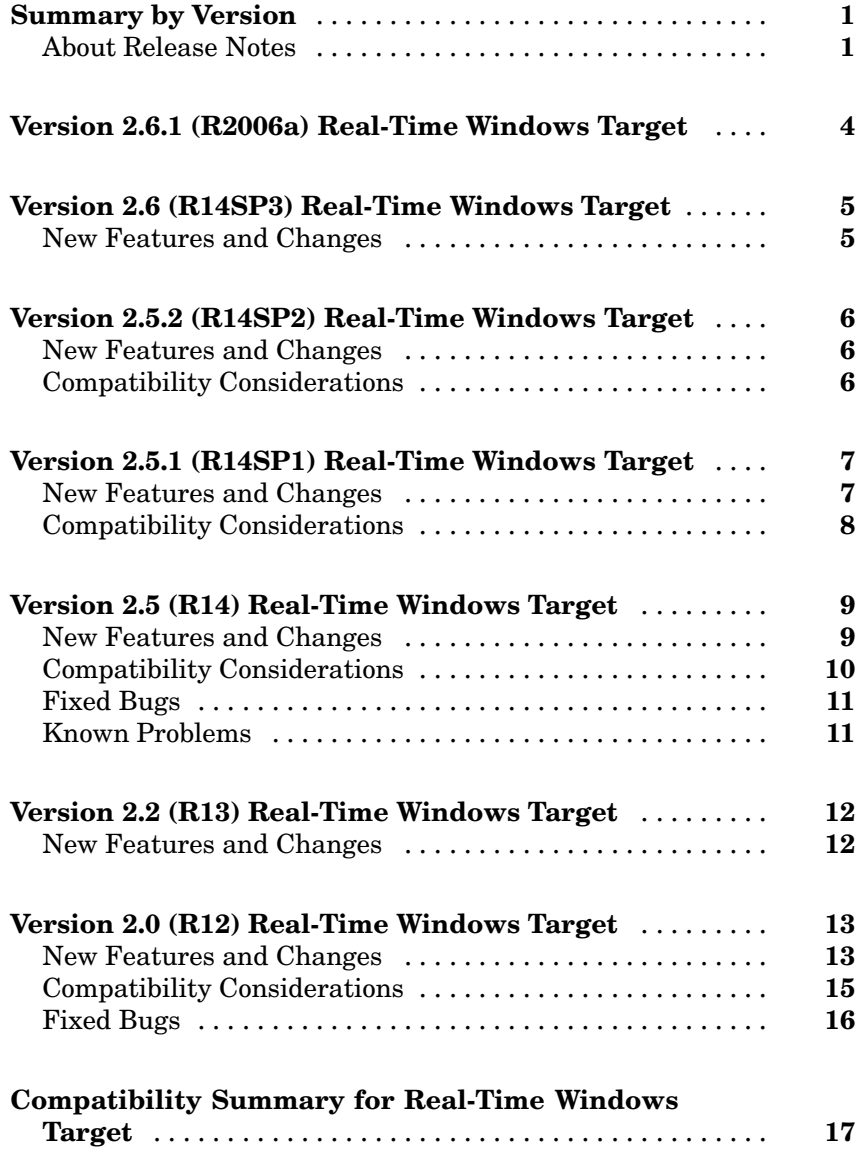

# <span id="page-4-0"></span>**Summary by Version**

This table provides quick access to what's new in each version. For an explanation of the table, and instructions for using these release notes, see "About Release Notes" on page 1.

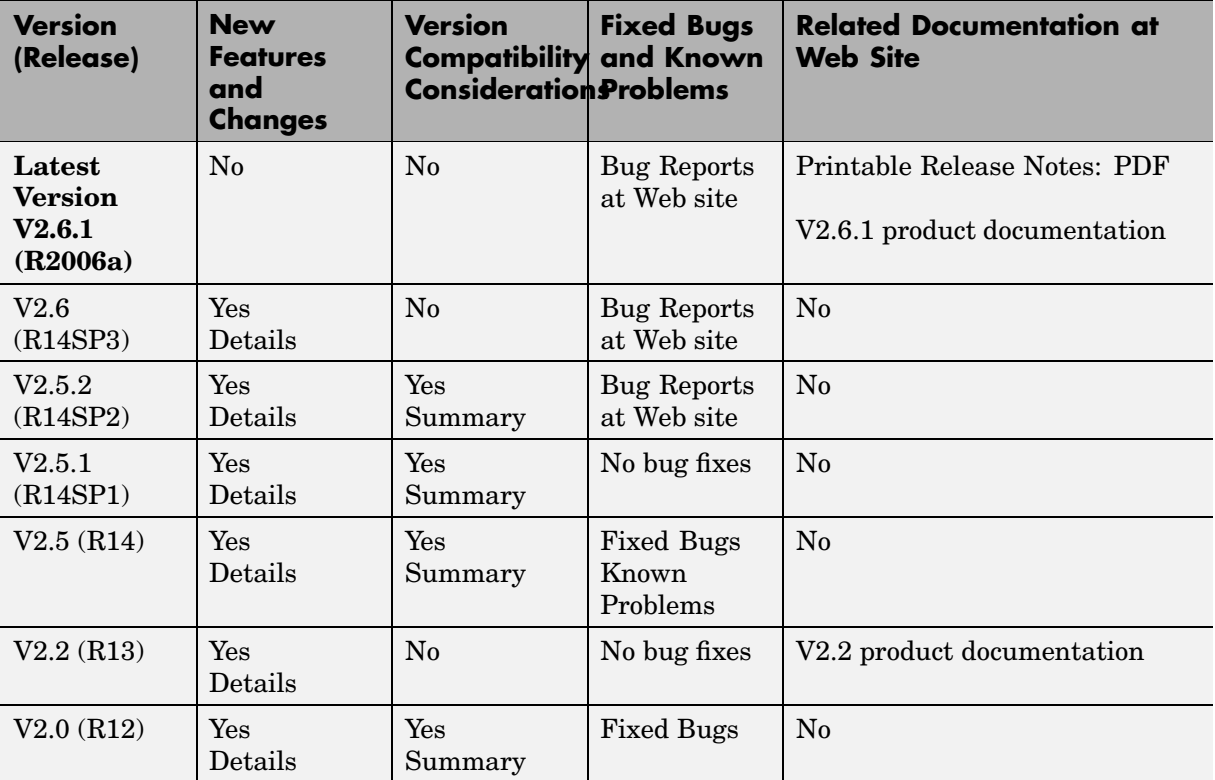

# **About Release Notes**

Use release notes when upgrading to a newer version to learn about new features and changes, and the potential impact on your existing files and practices. Release notes are also beneficial if you use or support multiple versions.

If you are not upgrading from the most recent previous version, review release notes for all interim versions, not just for the version you are installing. For example, when upgrading from V1.0 to V1.2, review the New Features and Changes, Version Compatibility Considerations, and Bug Reports for V1.1 and V1.2.

#### **New Features and Changes**

These include

- **•** New functionality
- Changes to existing functionality
- **•** Changes to system requirements ([complete system requirements](http://www.mathworks.com/products/rtwt/requirements.html) for the current version are at the MathWorks Web site)
- **•** Any version compatibility considerations associated with each new feature or change

#### **Version Compatibility Considerations**

When a new feature or change introduces a known incompatibility between versions, its description includes a **Compatibility Considerations** subsection that details the impact. For a list of all new features and changes that have compatibility impact, see the ["Compatibility S](#page-20-0)ummary for Real-Time Windows Target[" on page 17.](#page-20-0)

Compatibility issues that become known after the product has been released are added to Bug Reports at the MathWorks Web site. Because bug fixes can sometimes result in incompatibilities, also review fixed bugs in Bug Reports for any compatibility impact.

#### **Fixed Bugs and Known Problems**

MathWorks Bug Reports is a user-searchable database of known problems, workarounds, and fixes. The MathWorks updates the Bug Reports database as new problems and resolutions become known, so check it as needed for the latest information.

Access Bug Reports at the MathWorks Web site using your MathWorks Account. If you are not logged in to your MathWorks Account when you link to Bug Reports, you are prompted to log in or create an account. You then can view bug fixes and known problems for R14SP2 and more recent releases.

The Bug Reports database was introduced for R14SP2 and does not include information for prior releases. You can access a list of bug fixes made in prior versions via the links in the summary table.

#### **Related Documentation at Web Site**

**Printable Release Notes (PDF).** You can print release notes from the PDF version, located at the MathWorks Web site. The PDF version does not support links to other documents or to the Web site, such as to Bug Reports. Use the browser-based version of release notes for access to all information.

**Product Documentation.** At the MathWorks website, you can access complete product documentation for the current version and some previous versions, as noted in the summary table.

# <span id="page-7-0"></span>**Version 2.6.1 (R2006a) Real-Time Windows Target**

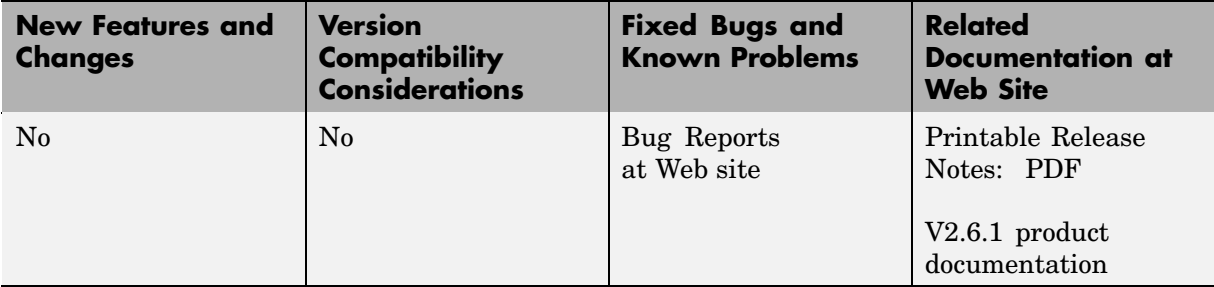

This table summarizes what's new and changed in V2.6.1 (R2006a):

# <span id="page-8-0"></span>**Version 2.6 (R14SP3) Real-Time Windows Target**

This table summarizes what's new and changed in V2.6 (R14SP3):

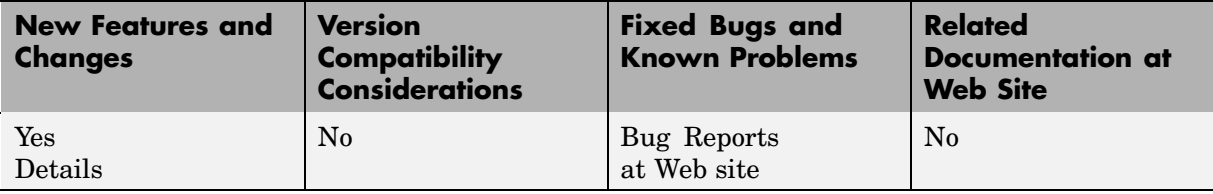

### **New Features and Changes**

#### **C++ Code Generation**

Version 2.6 supports generating C++ code, which previous versions did not.

# <span id="page-9-0"></span>**Version 2.5.2 (R14SP2) Real-Time Windows Target**

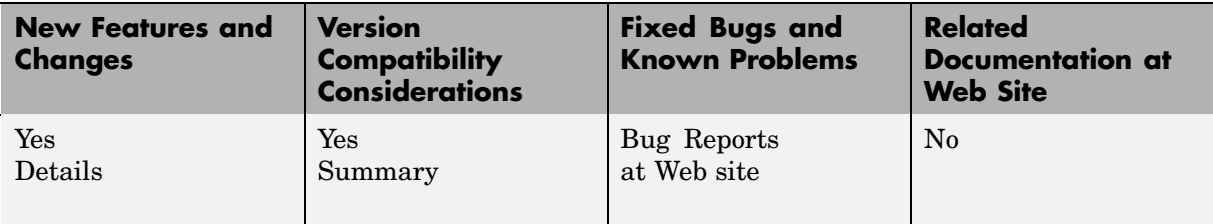

This table summarizes what's new and changed in V2.5.2 (R14SP2):

### **New Features and Changes**

#### **Bidirectional Counters**

Version 2.5.2 supports bidirectional counters for National Instruments 60XX and 67XX boards.

# **Compatibility Considerations**

#### **C++ Code Generation**

Although Real-Time Workshop® V6.2 supports generating C++ code, Real-Time Windows Target V2.5.2 does not.

# <span id="page-10-0"></span>**Version 2.5.1 (R14SP1) Real-Time Windows Target**

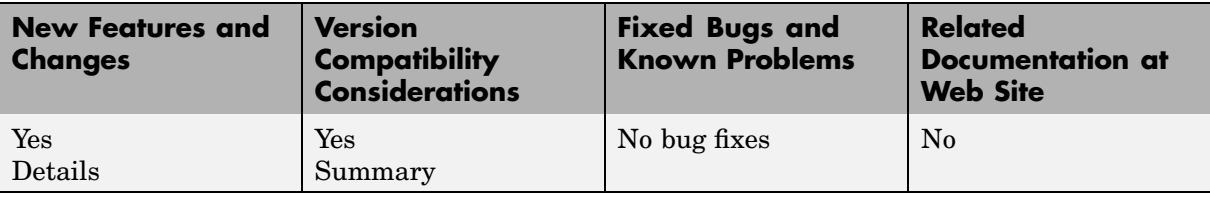

This table summarizes what's new and changed in V2.5.1 (R14SP1):

### **New Features and Changes**

#### **Additional Supported I/O Boards**

The V2.5.1 I/O library supports these boards in addition to those previously documented in Real-Time Windows Target release notes and documentation:

- **•** National Instruments PC-DIO-96PnP
- **•** National Instruments PCI-6503
- **•** National Instruments PCI-6711
- **•** National Instruments PCI-6713
- **•** National Instruments PCI-6731
- **•** National Instruments PCI-6733
- **•** National Instruments PCI-DIO-96
- **•** National Instruments PXI-6508
- **•** National Instruments PXI-6711
- **•** National Instruments PXI-6713
- **•** National Instruments PXI-6733

# <span id="page-11-0"></span>**Compatibility Considerations**

#### **Techniques for Pausing Simulation**

In V2.5.1, opening a source block dialog box during simulation causes Simulink® to pause. You can edit parameter values while Simulink is paused. Simulink remains paused as long as the dialog remains open. When you close the dialog box, the changes take effect Simulink resumes simulation.

# <span id="page-12-0"></span>**Version 2.5 (R14) Real-Time Windows Target**

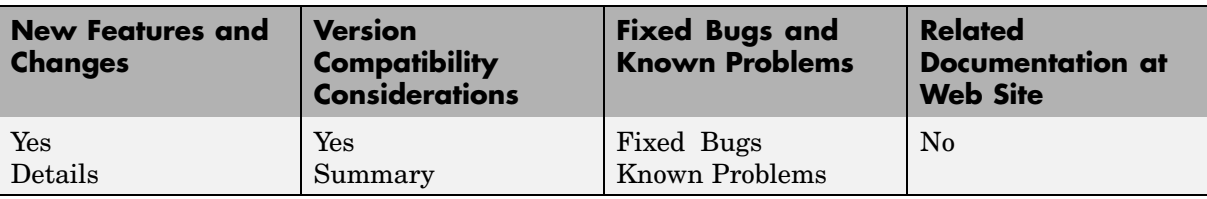

This table summarizes what's new and changed in V2.5 (R14):

### **New Features and Changes**

#### **Updated Compiler Support**

In V2.5, Real-Time Windows target applications are compiled with the Open Watcom  $C/C++$  compiler. For your convenience, this compiler is shipped with Real-Time Windows Target. Third-party compilers are no longer necessary.

#### **Default Configuration Set**

Version 2.5 provides a default configuration set. This configuration set quickly configures a Simulink model for default Real-Time Windows Target behavior. See the Simulink documentation for additional information on configuration sets.

#### **SimMechanics Support**

Real-Time Windows Target V2.5 supports SimMechanics.

#### **USB Joystick Support**

In V2.5, the Microsoft Windows Joystick driver supports USB joysticks, including force-feedback joysticks.

#### <span id="page-13-0"></span>**Additional Supported I/O Boards**

The V2.5 I/O library supports these boards in addition to those previously documented in Real-Time Windows Target release notes and documentation:

- **•** Humusoft AD612
- **•** Humusoft MF614
- **•** Meilhaus Electronic ME-2000
- **•** Meilhaus Electronic ME-2600
- **•** National Instruments DAQCard-6036E
- National Instruments PCI-6013
- **•** National Instruments PCI-6014
- **•** National Instruments PCI-6036E
- **•** National Instruments PCI-6703
- **•** National Instruments PCI-6704
- **•** National Instruments PXI-6704

# **Compatibility Considerations**

#### **System Target File Name**

In V2.5 the system target file name was changed from rtwintmf to rtwin.tmf. Using the Simulink model **Configuration Parameters** dialog box, you should reconfigure existing Real-Time Windows Target models (prior to Release 14, Real-Time Windows Target 2.5) before building them.

# <span id="page-14-0"></span>**Fixed Bugs**

Version 2.5 includes some bug fixes that are described online at

[http://www.mathworks.com/access/helpdesk/bug\\_reports/bugfixes\\_rtwin\\_2-5.html](http://www.mathworks.com/access/helpdesk/bug_reports/bugfixes_rtwin_2-5.html)

# **Known Problems**

Version 2.5 includes some known problems that are described online at

[http://www.mathworks.com/access/helpdesk/bug\\_reports/openbugs\\_rtwin\\_2-5.html](http://www.mathworks.com/access/helpdesk/bug_reports/openbugs_rtwin_2-5.html)

# <span id="page-15-0"></span>**Version 2.2 (R13) Real-Time Windows Target**

**New Features and Changes Version Compatibility Considerations Fixed Bugs and Known Problems Related Documentation at Web Site** Yes Details No bug fixes [V2.2 product](http://www.mathworks.com/access/helpdesk_r13/help/toolbox/rtwin/rtwin.html) documentation

This table summarizes what's new and changed in V2.2 (R13):

### **New Features and Changes**

#### **Visual C/C++ Support**

V2.2 supports Microsoft Visual C/C++ Version 7.0.

#### **Counter Input and Encoder Input Blocks**

The V2.2 documentation includes a description of the Counter Input block and the Encoder Input block. These Real-Time Windows Target blocks allow you to select and connect specific counter and encoder input channels to your Simulink model.

#### **Additional Supported I/O Boards**

The V2.2 I/O library supports I/O boards in addition to those previously documented. See the Real-Time Windows Target documentation

# <span id="page-16-0"></span>**Version 2.0 (R12) Real-Time Windows Target**

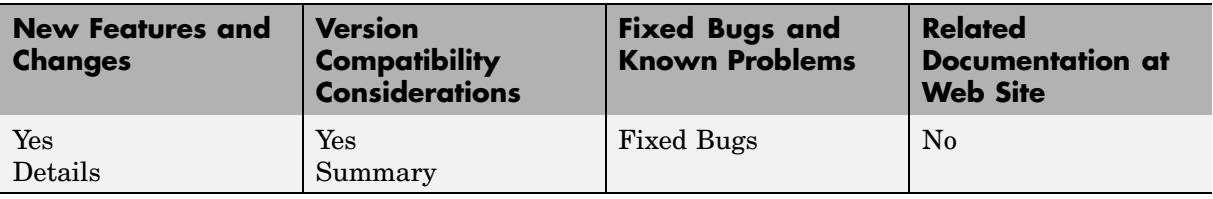

This table summarizes what's new and changed in V2.0 (R12):

### **New Features and Changes**

#### **I/O Device Driver Architecture**

Version 2.0 includes a new I/O device driver architecture that simplifies the use of I/O blocks in Simulink block diagrams. After installing a new I/O board in your PC, you place a device driver block in your model and specify board-specific settings (e.g., board address) for this board.

Once you have added a new I/O board to your PC and you have used the device driver dialog box to specify board information, the board information is retained for future sessions. When you add additional blocks, you select an I/O board from a list of installed boards. You do not have to re-enter the same board information for each driver block.

You can use multiple I/O boards in your computer. When doing so, the driver blocks show a list of installed boards for you to choose. This reduces the need to search through a growing list of device drivers.

New I/O drivers allow you to use either normalized units for analog inputs and outputs, or allow you to directly specify units as voltage.

I/O driver blocks now provide a separate I/O block for digital inputs, digital outputs, analog inputs, and analog outputs. This avoids any confusing signal indexing required to specify a combination of analog and digital I/O.

#### **C Compiler Support**

Version 2.0 supports Microsoft Visual C/C++ version 5.0 and 6.0.

#### **Additional Supported I/O Boards**

The V2.0 I/O library supports these boards in addition to those previously documented in Real-Time Windows Target release notes and documentation:

- **•** ComputerBoards PCI-DAS1000
- **•** ComputerBoards PCI-DAS1001
- **•** ComputerBoards PCI-DAS1002
- **•** ComputerBoards PCI-DAS1200
- **•** ComputerBoards PCI-DAS1200/JR
- **•** ComputerBoards PCI-DAS1602/12
- **•** ComputerBoards PCI-DAS1602/16
- **•** ComputerBoards PCI-DAS1602/16-JR
- **•** ComputerBoards PCM-DAC08
- **•** ComputerBoards PCM-DAS16S/330
- **•** ComputerBoards PCM-DAS16D/12
- **•** ComputerBoards PCM-DAS16S/12
- **•** ComputerBoards PCM-DAS16D/16
- **•** ComputerBoards PCM-DAS16S/16
- **•** ComputerBoards CIO-QUAD02
- **•** ComputerBoards CIO-QUAD04
- **•** National Instruments Lab-PC-1200
- **•** National Instruments Lab-PC-1200AI
- **•** National Instruments PCI-1200
- **•** National Instruments PXI-6025E
- **•** National Instruments PXI-6031E
- <span id="page-18-0"></span>**•** National Instruments PXI-6040E
- **•** National Instruments PXI-6052E
- **•** National Instruments PXI-6070E
- **•** National Instruments PXI-6071E
- **•** Technology 80 5312B

### **Compatibility Considerations**

#### **Reinstall the Real-Time Windows Kernel**

When upgrading from an earlier release, first uninstall the Real-Time Windows Target kernel. In the MATLAB® Command Window, type

```
rtwintgt -uninstall
```
After you install MATLAB R12 products, including the Real-Time Windows Target 2.0, install the new Real-Time Windows Target kernel. In the MATLAB window, type

```
rtwintgt -install
```
Depending on which version of Windows you are using on your PC, you may need to reboot your PC before using the Real-Time Windows Target. If a reboot is required, a message appears indicating a reboot is needed.

#### **Enter New External Mode Interface Filename**

The name of the external mode interface file was changed from win tgt to rtwinext. If you create a new Simulink model, the new filename is entered correctly. If you have Simulink models where you used Real-Time Windows Target 1.0 or 1.5, you need to change the filename using the following procedure:

- **1** In the Simulink window, and from the **Tools** menu, click **External mode control panel**.
- **2** On the External Mode Control Panel dialog box, click the **Target interface** button.

<span id="page-19-0"></span>**3** In the External Target Interface dialog box, and in the **MEX-file for external mode** box, enter

rtwinext

**4** Click **OK**.

#### **Remove I/O Adapter Blocks from Your Simulink Model**

I/O Adapter blocks have been eliminated from the Real-Time Windows Target 2.0. You need to remove all I/O Adapter blocks from your Simulink model. Before removing these blocks, we recommend that you record board and connectivity information.

You now enter specific board information in the individual driver blocks. However, you only have to do this once. After entering information in the first block, you can select your board from a pull-down list in subsequent blocks.

#### **Replace I/O Driver Blocks in Your Simulink Model**

Real-Time Windows Target V1.0 and V1.5 had only two driver blocks: RT Input and RT Output. In Real-Time Windows Target V2.0, the drivers are divided into Analog Input (A/D), Analog Output (D/A), Digital Input, Digital Output, and others.

Remove all Real-Time Windows Target V1.0 and V1.5 blocks from your Simulink model and replace them with V2.0 blocks. Replace RT Input blocks with Analog Input and Digital Input blocks, and replace RT Output blocks with Analog Output and Digital Output blocks. If you had a block with both analog input and digital input, you must replace this block with two new blocks.

# **Fixed Bugs**

#### **External Mode Interface**

Minor changes and bug fixes have been made to the V2.0 external mode interface. These ensure that data is displayed at the end of a simulation even when the number of points collected differs from the specified buffer size.

# <span id="page-20-0"></span>**Compatibility Summary for Real-Time Windows Target**

This table summarizes new features and changes that might cause incompatibilities when you upgrade from an earlier version, or when you use files on multiple versions. Details are provided in the description of the new feature or change.

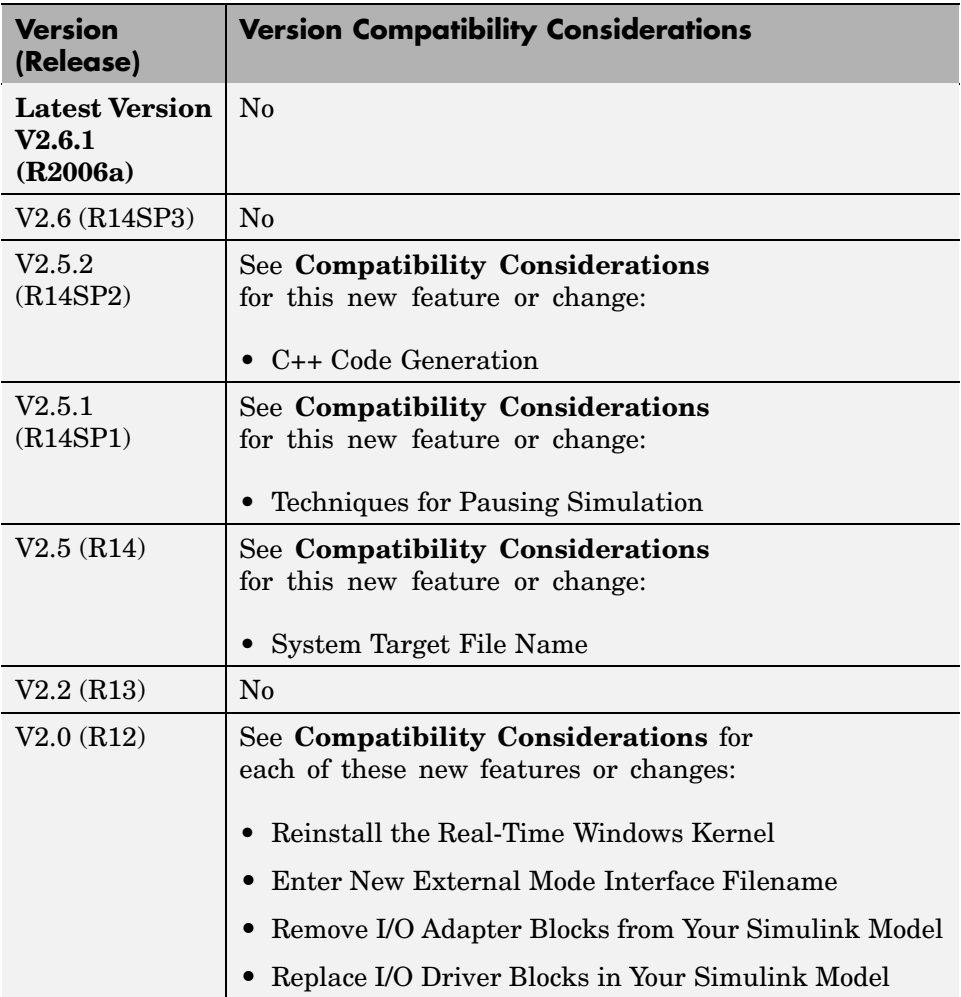